# **Overview of ATLAS Software**

and the Athena Framework

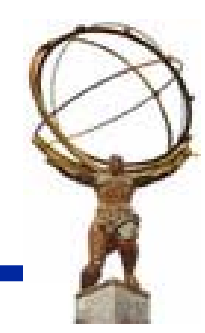

**LAr Athena Tutorial – November 2, 2004**

### **Overview of the ATLAS Software**

- ❖ General introduction to ATLAS software
- ❖ CVS, Packages, build tools and Releases
- ❖ Introduction to Athena Software
	- **Algorithms, Tools, Services**
	- **Configuring jobs via jobOptions**

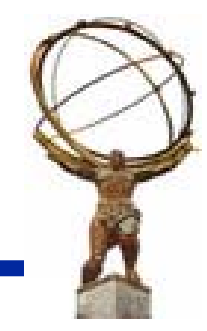

#### **Software Flow**

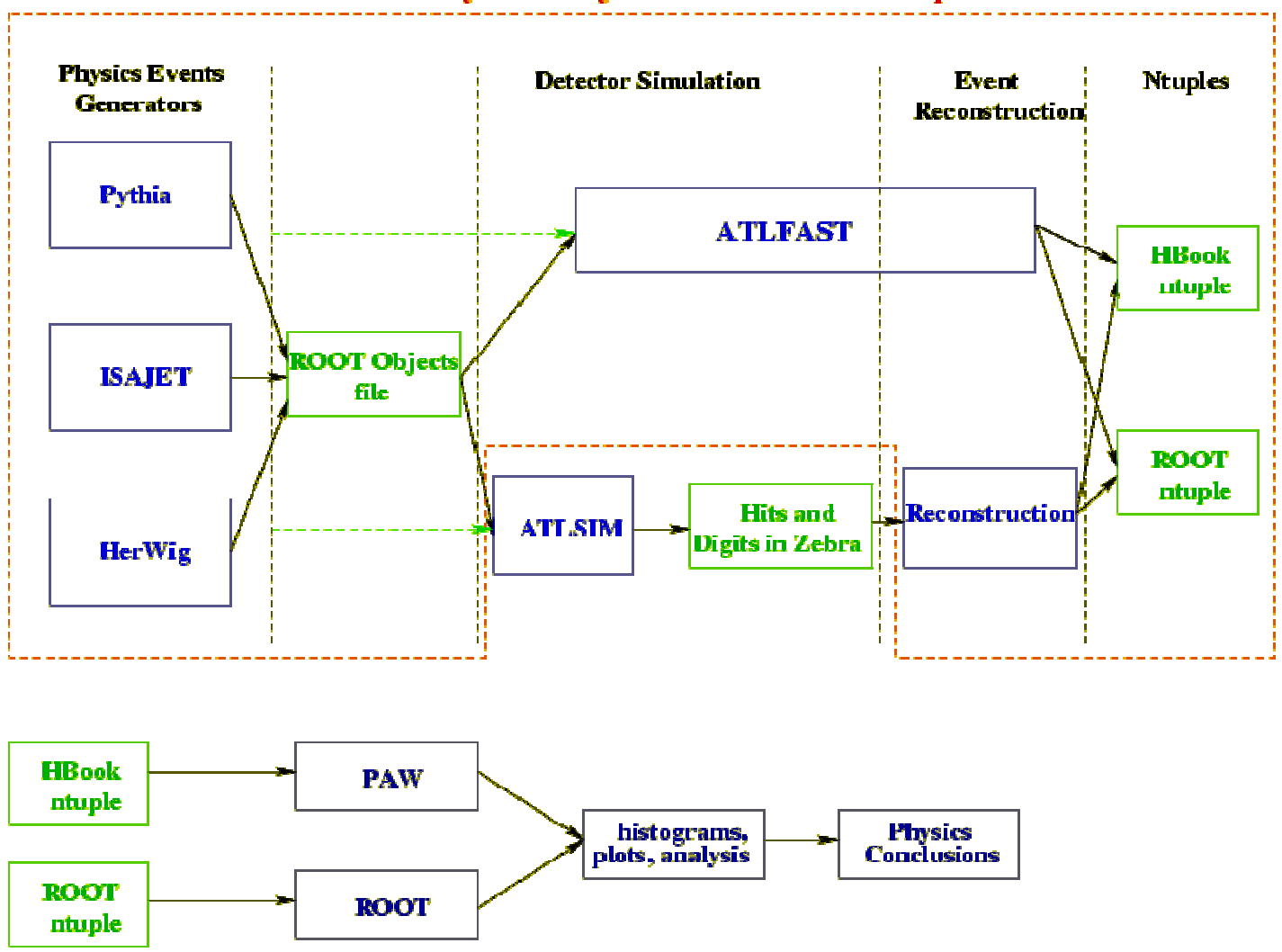

**Physics Analysis Related Athena Components** 

**LAr Athena Tutorial – November 2, 2004**

### **A Brief History of Atlas Reconstruction Reconstruction**

- ❖ Some algorithms development started more than 10 years ago!
- ❖ Pursued through the various detector Technical Design Reports till « Physics TDR » in 1999 (still the most relevant reference document)
- ❖ This was « atrecon », mostly fortran code in « slug », a zebra based framework
- Then migration to  $C++$  then to Athena
- ❖ validation of Athena Reconstruction this year (data challenge 2, Athens Workshop) plus on-going development (Detector Description, Event Data Model, Reconstruction Task Force recommendations, new algorithms...)
- ❖ Plenty of things to do! Not least adapt the offline code to test-beam analysis. analysis.

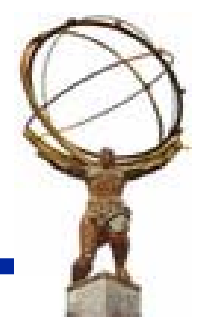

# **CVS, CMT, Releases … ?? CVS, CMT, Releases … ??**

- ❖ All atlas offline code is stored in CVS, which manages the evolution of the source files
- $\clubsuit$  The build of the binaries (compilation option, include files, libraries...) as well as the run-time environment are managed by **CMT**
- $\clubsuit$  A new version of the code is entirely rebuilt approximately every 3 weeks (« developer release » e.g 8.7.0) with a « major release » approximately approximately every 6 months.
	- Release 9.0.0 : October 27, 2004
	- Release 10.0.0 : 16 Feb 2005
	- $\textcolor{red}{\bullet}$  Bug Fix releases (9.0.1, 9.0,2…) + incremental builds for test-beam
- ❖ Every night the release in construction is built (« nightlies ») and content kept for a week (useful only for developers of code in the release)

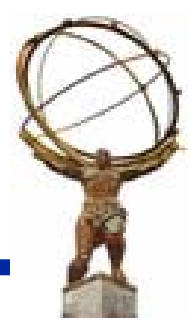

### **Packages Packages a way of grouping related code a way of grouping related code**

- ❖ Typically, one package  $\leftrightarrow$ one library which is dynamically loaded at run time. (there is only one very small athena executable for all applications)
- ❖ For Example, LArDigitization contains code for:
	- **Taking a MC Hit and producing a Digit (5 samples).**
	- **The package has a structure:** 
		- $\diamond$  LArDigitization/src : contains \*.cxx files
		- $\diamond$  LArDigitization/LArDigitization : \*.h files
		- $\diamond$  LArDigitization/share : jobOption files (no code)
		- $\diamond$  LArDigitization/cmt : requirement file
- ❖ Packages may depend on other packages:
	- Guardigitization depends on LArIdentifier, LArRawEvent, etc.
	- $\checkmark$  Dependencies specified in requirement file
	- $\checkmark$  "depends" means in most cases "uses object defined in other packages"  $\Leftrightarrow$  "uses header file in other packages"
	- $\checkmark$  "depends" **does not mean**: need other packages to be run beforehand
- ❖ Dependency is uni-directional.
	- Packages at the bottom of the chain must be very robust.

### **Brief tour of the web/ documentation documentation**

- ❖ Mailing lists (sw-help, sw-reconstruction, sw-developers, atlaslarg-sw)
- ❖ Reconstruction web page

http://atlas.web.cern.ch/Atlas/GROUPS/SOFTWARE/OO/domains/Reconstruction/

- ❖ Following useful tools from software development web page:
	- Howto's ! A must-read
	- **viewcys** ! Browsing the code in cvs
	- Doxygen ! Simple code documentation
	- **Savannah** ! Bug reporting system
	- **release status and plans**

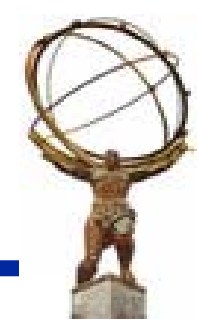

# **Available Available algorithms algorithms (9.0.0) (9.0.0)**

#### (Some of these correspond to several Athena Algorithms)

- $\div$  Truth interface
- ❖ xKalman++ (tracking)
- ❖ iPatrec (tracking)
- ❖ LArg Reconstruction
- $\cdot$  Tile Reconstruction
- ❖ Muonbox, Moore (Muon reconstruction)
- ❖ Jet Reconstruction
- $\triangleleft$  E/gamma identification
- $\cdot$  Tau identification
- $\boldsymbol{\hat{}}$  missing  $\boldsymbol{\mathsf{E}}_{\textsf{T}}$
- ❖ Vertexing (primary vertex, interface of secondary vertices)
- ❖ Conversion
- ❖ Energy flow

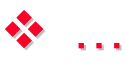

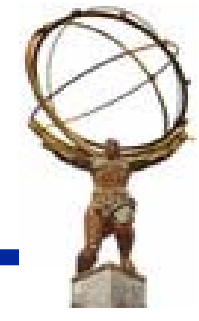

## **CBNT**

- $\clubsuit$  Each Reconstruction algorithm typically fills a block of the combined ntuple (CBNT). They provide an algorithm (e.g. CBNT\_CaloCell) that is executed within Athena.
- ❖ Description of variables produced by the CBNT algorithms are at:
	- http://atlas.web.cern.ch/Atlas/GROUPS/SOFTWARE/OO/domains/Reconstruction/packag es/CBNT\_Athena/CBNT\_variables.htm
	- This allow easy checking of basic quantities
- ❖ However, the recommended model is not to write long kumacs to analyse the ntuples, but rather to do the analysis in the Athena (i.e look for Z  $\,$ candidates and fill ntuple with Z variables)
	- " We have the ability to write/read all objects into POOL (persistency)
		- $\checkmark$  ESD and AOD streams contain reconstruction output
		- $\checkmark$   $\rightarrow$  equivalent of data in CBNT
		- $\checkmark$  Write analysis algorithms that produce your speacialized ntuples
	- Additional tools: Interactive Athena, PYROOT for analysis coming online

### **Documentation Documentation**

- $\clubsuit$  As with anything, it is the slowest to progress
- ❖ Where is the list of reco algorithms available ?
	- RecExCommon/share/RecExCommon\_jobOptions is most likely to be up to date
	- Web page: <u>Reconstruction→Reconstruction in Athena (</u>being updated)
	- Something similar for RecExTB to be done
- ❖ Knowing the algorithm name how can i have information on the algorithm, and on its output
	- **Same web page**
	- Find the code: viewCVS, LXR (very useful)
	- **Doxygen generated class diagram in** <package>/doc/Doxygen/html/ :
	- CBNT\_XXX algorithms to fill combined ntuple are usually good examples to see how to use object XXX

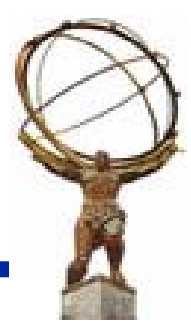

### **The Athena Framework The Athena Framework**

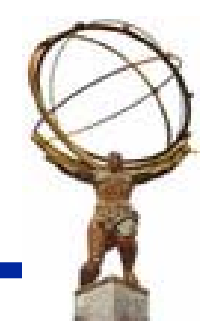

**LAr Athena Tutorial – November 2, 2004**

### **Athena as a Framework Athena as a Framework**

#### ❖ Framework Definition [1,2]

 $\checkmark$  Architectural pattern that codifies a particular domain. It provides the suitable knobs, slots and tabs that permit clients to use and adapt to specific applications within a given range of behavior.

#### $\triangle$  In practice

 $\checkmark$  A skeleton of an application into which developers plug in their code and provides most of the common functionality and communications among different components.

[1] G. Booch, "Object Solutions", Addison-Wesley 1996

[2] E. Gamma, et al., "Design Patterns", Addison-Wesley 1995

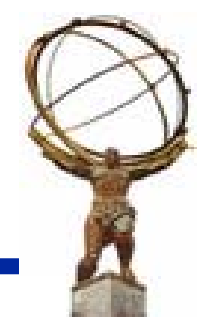

## **Or simply put, a Framework is: Or simply put, a Framework is:**

 $\triangle$  **The software that makes sure your code** 

- $\blacksquare$  Runs at the right time
- With the right input data
- And takes care of any output

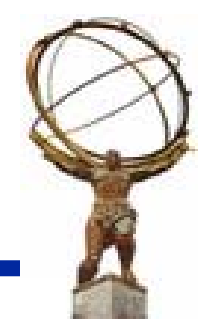

# **Athena Terminology [1] Athena Terminology [1]**

#### **Algorithm: Algorithm:**

- User application building block, visible & controlled by framework.
- May delegate processing to AlgTools
- $\blacksquare$ inherits from Algorithm class
- Implements three methods for invocation by framework :  $\checkmark$  initialize(), execute(), finalize()

#### **Data Object: Data Object:**

The result of your algorithm that is posted publicly and can serve as an input to a subsequent algorithm.

 $\checkmark$  e.g., Collection containing Cluster Objects

- Data Objects managed by a Transient Store : aka StoreGate
- Many different type of stores:
	- $\checkmark$  Event Store, Detector Store

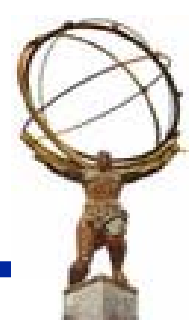

### **Algorithm & Data Flow Algorithm & Data Flow**

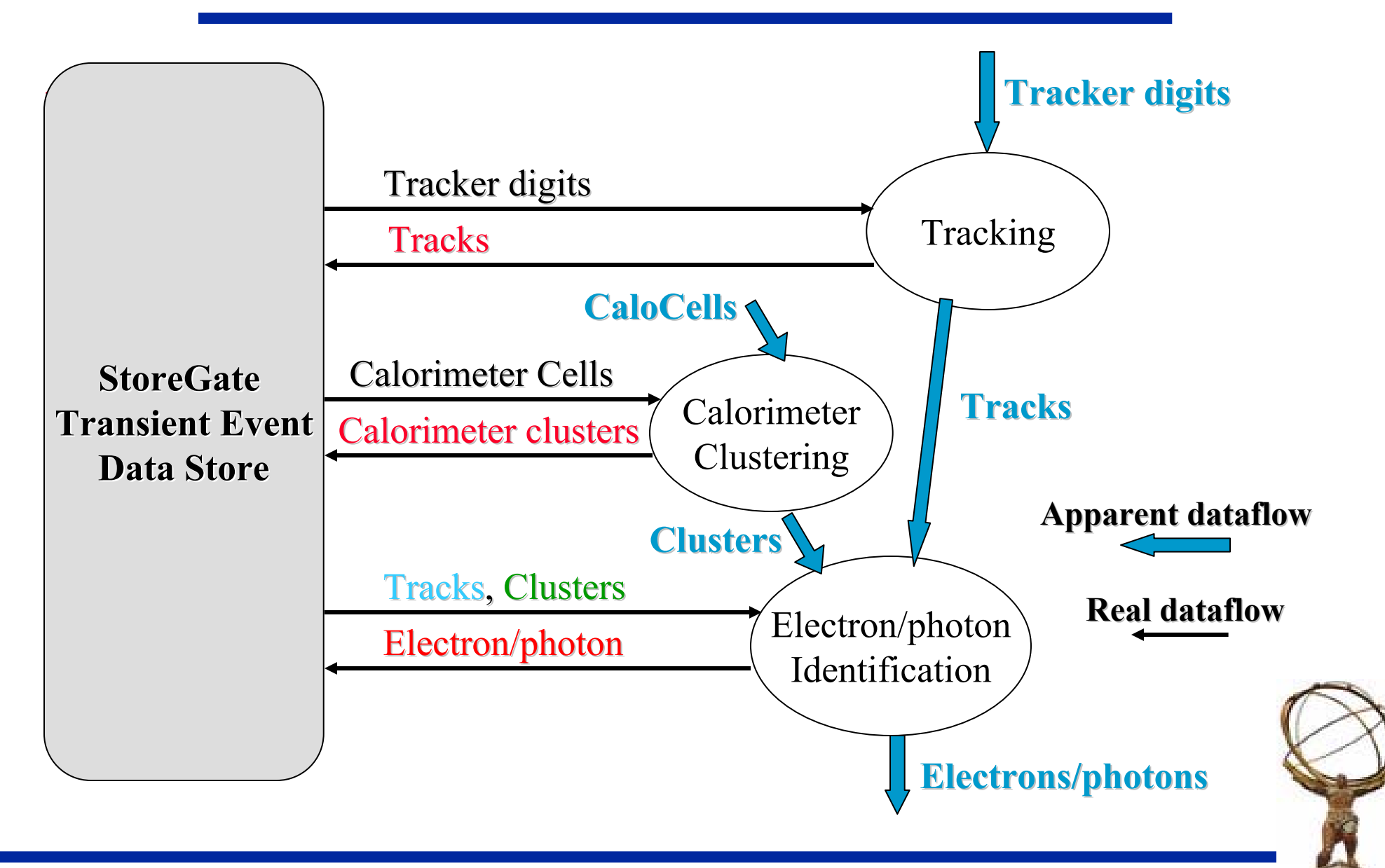

**LAr Athena Tutorial – November 2, 2004**

## **ESD, AOD, … streams ESD, AOD, … streams**

- ❖ At the end of each event, the reconstruction output is written into several streams:
	- **ESD = Event Summary Data**
	- **EXECONTER CONTAINS Intermediate reconstruction output such as**  $\checkmark$  Tracks, Calorimeter cells, Calorimeter clusters
		- $\checkmark$  egamma, jets, muons, Missing ET, ...
	- AOD = Analysis Object Data
	- **Service Service Container particle level information** 
		- $\checkmark$  electron, photons, b-jets, muons, MissingET, ...
		- $\sqrt{\frac{1}{10}}$  Which allows you to do basic analysis with the ability to navigate back to parent objects if needed navigate back to parent objects if needed
	- **For Test-Beam, expect only ESD stream to be written out.**
	- $\blacksquare$ Ntuples?
		- $\sqrt{\text{Will}}$  be written out to monitor data, but clients should expect to do their analysis off ESD and make their own specialized ntuples.

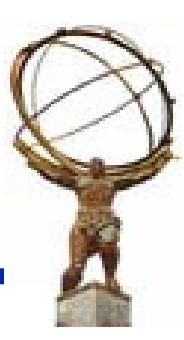

# **Athena Terminology [2] Athena Terminology [2]**

#### **❖ Services**

F Globally available software components providing specific framework capabilities, e.g., Message service, Histogram service, etc

#### ❖ Data Converters

- **Provides explicit/implicit conversion from/to persistent data format** to/from transient data
- **Decouple Algorithm code from underlying persistency mechanism(s) Pecouple Algorithm code from underlying persistency mechanism(s)**

#### **❖ Properties**

Control and data parameters for Algorithms and Services. Allow for run-time configuration. Specified via startup text files (jobOptions), Python scripts or from the scripting language shell

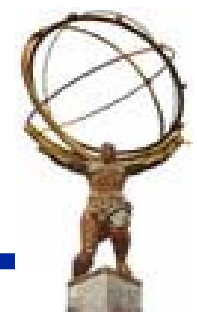

### **Athena-Gaudi Object Diagram**

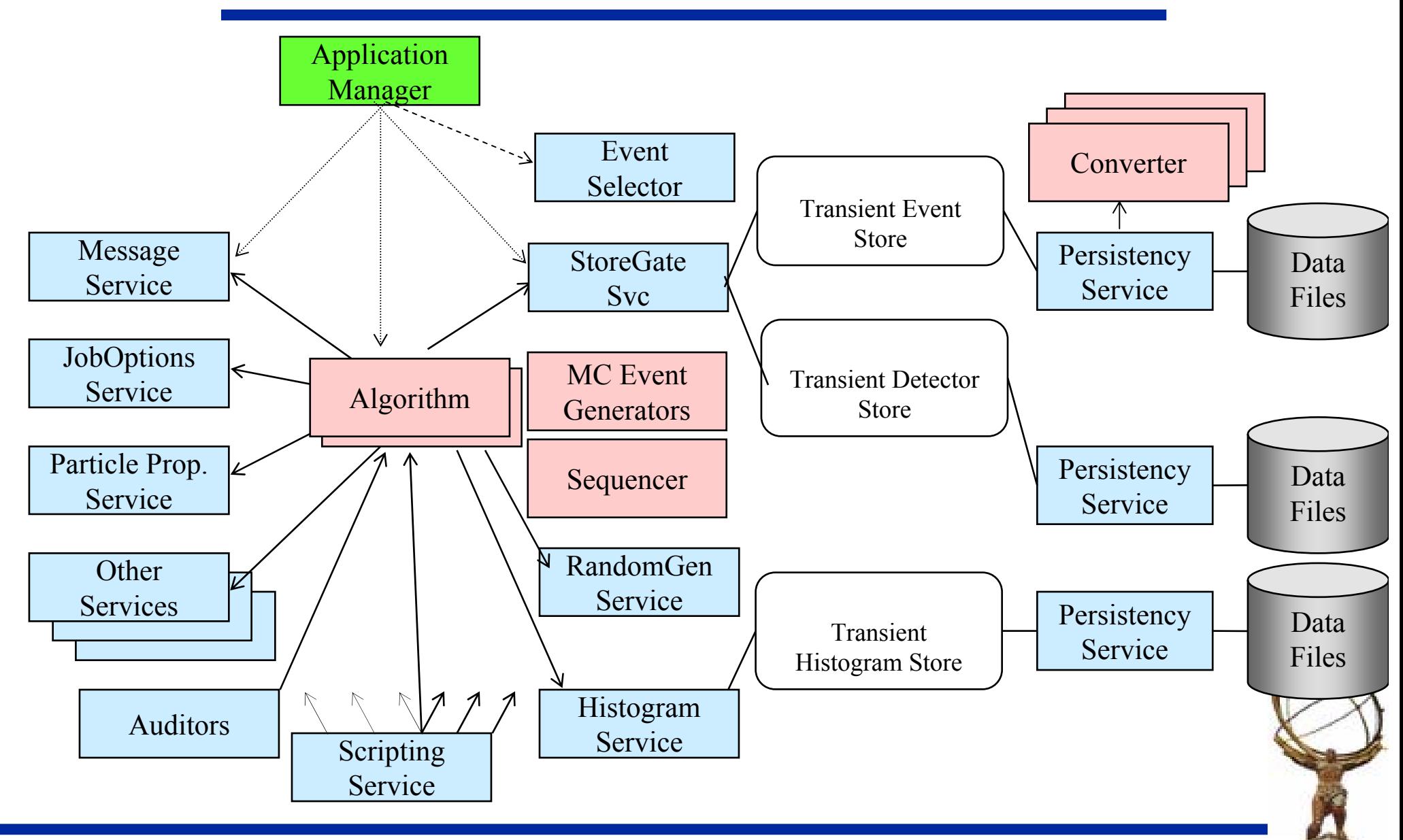

**LAr Athena Tutorial – November 2, 2004**

# **Athena Terminology [3] Athena Terminology [3]**

#### ❖ Job Options files

- Conventional python scripts (default jobOptions.py) used to control an Athena application configuration at run-time
- **❖ Auditors** 
	- **Monitor various aspects of other framework components** 
		- √ NameAuditor, ChronoAuditor, MemoryAuditor, MemStatAuditor, etc
- ❖ Sequences
	- **Example 1 Lists of** *members* **Algorithms managed by a Sequencer.**
	- Sequences can be nested. Default behavior: the Sequencer terminates a sequence when an event fails a filter. The *StopOverride* property overrides the default behavior.

#### $\div$  Filters

**Event selection criteria.** 

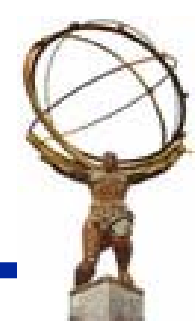

### **Accessing Services Accessing Services**

Within the Algorithm, services are readily accessible. Within the Algorithm, services are readily accessible.

- \* Access to some of the "basic" services are pre-defined
	- msgSvc( )
	- $\blacksquare$  histoSvc( )
	- ntupleSvc()
- \* Access to most other services must be located: **StatusCode StatusCode sc = service("StoreGateSvc service("StoreGateSvc", m\_eventStore m\_eventStore);**
	- **Retrieves the pointer to StoreGate Service service**
	- Then you use m\_eventStore in your algorithm to access data objects
	- **Typically done in initialize() of your algorithm and cached Typically done in initialize() of your algorithm and cached**

### **Accessing Services Accessing Services**

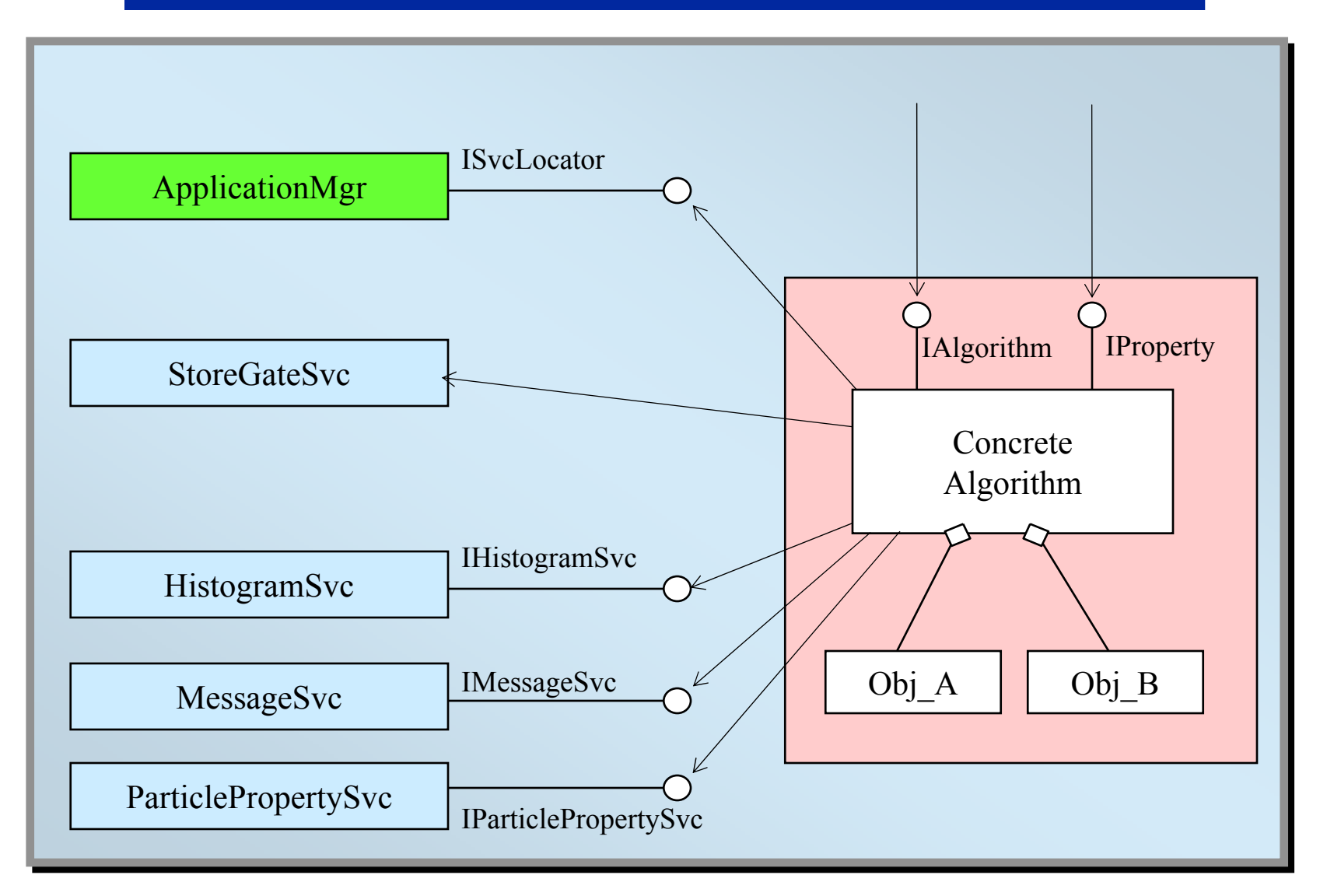

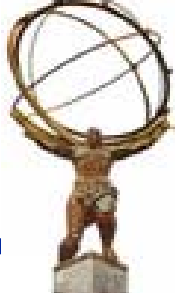

## **JobOptions JobOptions**

The jobOptions file specifies the run-time configuration of your algorithm your algorithm

- **Specifies all the services needed and their configuration**
- Determines what algorithms need to be run
- **In what order**
- **Specifies the properties of the algorithm**
- $\mathcal{L}^{\mathcal{A}}$ Control over :
	- $\checkmark$  Message Output Level
	- $\checkmark$  Number of Events to process
	- $\checkmark$  Input file names.
	- $\checkmark$  Output file names, objects to save etc.
	- $\checkmark$  And so on.

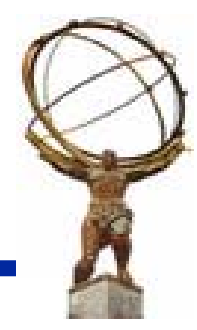

#### **Some Common Entries in jobOptions.py jobOptions.py**

- Including other python scripts: Including other python scripts: include ( "RecExCommon/RecExCommon\_flags.py" ) include( "CaloRec/CaloCluster\_jobOptions.py" )
- ❖ Component libraries to be loaded theApp.DLLs  $+=$  [<comma separated array of string>] e.g. theApp.DLLs += ["CaloRec", "LArClusterRec","TileRecAlgs" ]
- ❖ Top level algorithms: "Type/ObjectName" theApp.TopAlg  $+=$  [<comma separated Array of string>] e.g. theApp.TopAlg += ["CaloClusterMaker/CaloSWClusterMaker" ]
- Maximum number of events to execute
	- theApp.EvtMax  $=$  100 RunNumber  $= 200100$ 
		- $\rightarrow$  internally, theApp.RunNumber = RunNumber (global flag)

#### **❖ Comments**

Preceded by # Preceded by #

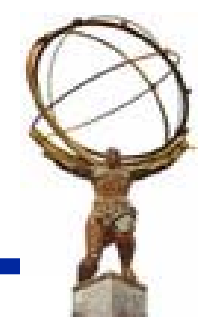

# **Configuring an Algorithm Configuring an Algorithm**

If you have an Athena algorithm MyAlg, you need to specify  $\cdot$ the following in the jobOptions:

- ❖ theApp.DLLs += ["MyAlgLib"]
	- Name of the library where MyAlg is located
	- **This is typically the package name**
- ❖ theApp.TopAlg += ["MyAlg/MyAlgName"]
	- **NyAlg is your Algorithm class name is your Algorithm class name**
	- **MyAlgName is any name you give it is any name you give it**
	- Algorithms are run in the sequence they appear in the jobOptions
- ❖ Specify property of the algorithm  $MyAlgName = Algorithm("MyAlgName")$ MyAlgName.someProperty = property\_value

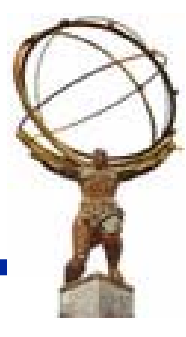

## **Global Flags Global Flags**

 $\cdot$  There are many flags that are set to a default value in the jobOptions and can be over-written to suit your needs:

These flags are used to control the execution process ntrol the execution process

#### ❖ Major Flags:

- 
- **theApp.EvtMax = 100** # maximum number of events
- RunNumber =  $201001$  # run number
- $\blacksquare$  doWriteESD = False  $\blacksquare$  # do not write ESD output

\* Flags to control which sub-system reconstruction to run:

- $\blacksquare$  doInDet = False
- doLar = True
- doTile = True
- …

❖ + Sub-System specific flags

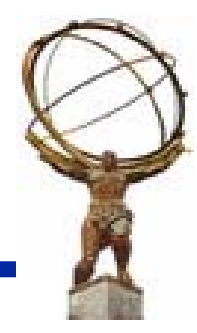

### **Running Running athena**

- **❖** athena
	- By default, it looks for jobOptions.py
- ❖ athena MyJobOptions.py
	- **Athena will use MyJobOptions.py for input configuration**
- ❖ athena MyJobOptions.py >& athena.log
	- **Directs all screen printout to athena.log**
- ❖ athena –s MyJobOptions.py >& athena.log
	- **-** -s prints out all jobOptions scripts that are included within
- ❖ athena –c "EvtMax=10; doWriteESD=True" >& athena.log
	- Uses the options to overwrite default ones in jobOptions.py
	- Only works today with RecExCommon
- $\cdot$  athena i MyJobOptions.py
	- **Interactive mode of running athena**

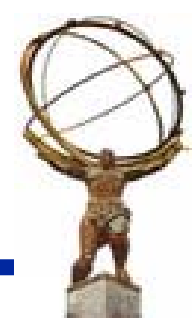

## **Standard Top Level JobOptions**

- **❖ RecExCommon\_topOptions.py** 
	- Use to run full ATLAS Reconstruction on G3 or G4 simulation
	- **Outputs ESD and AOD data and minimal ntuples**
- **❖ RecExTB\_Combined\_2004\_jopOptions.py** 
	- Use to run reconstruction software on TB data and TB simulation
	- **Outputs ESD data**
- ❖ TBAnalysis\_topOptions.py
	- Used to analyze the output ESD data from RecExTB
	- F Clients can plug in their own analysis algorithms
	- **Outputs user ntuples**
- ❖ Other top level jobOptions available for :
	- **ATLAS and TB : Simulation & Digitization**
	- That output POOL files with relevant data

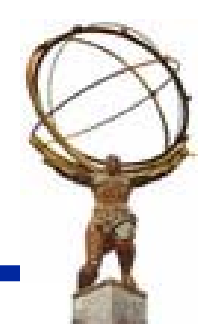

## **Today**

#### **❖ You will learn how to :**

- Setup the software environment and compile your code
- F Familiarize yourself how to configure your code with jobOptions
- use RecExTB to reconstruct test-beam data:
	- $\checkmark$  Produce ESD
	- $\checkmark$  And look at ntuples
- Write an analysis algorithm in Athena with ESD data as input
	- $\checkmark$  And produce your own analysis ntuples
- **Write simple python based analysis scripts with ESD data as input**  $\checkmark$  Using Athena and ROOT features interactively

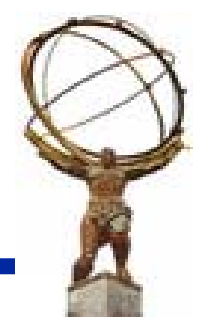